# **Jak přepínat mezi zaměstnanci rychle**

Nemusíte jen klikat, abyste se ve vyfiltrované skupině dat např. DPČ, posunuli na dalšího

#### zaměstnance.

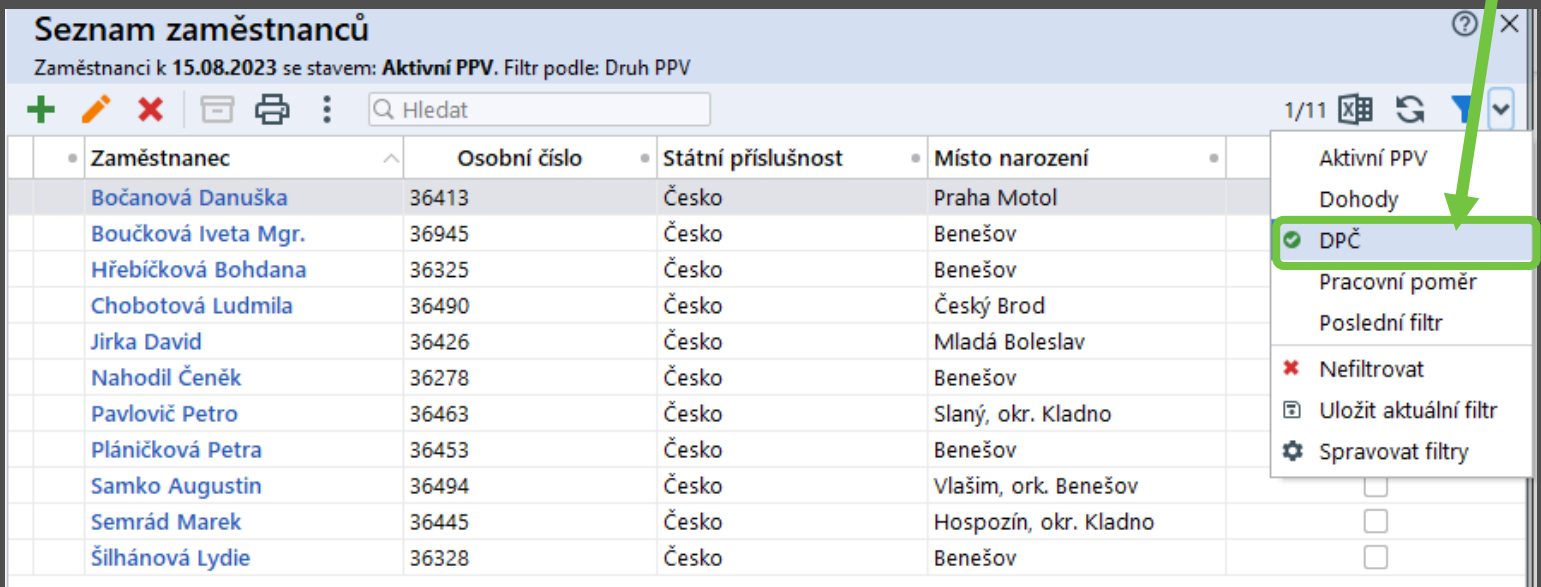

(Své uložené filtry vidíte přímo v nabídce.)

#tipyOKbase

#### **Jde to rychleji**:

## 1. Když používáte « > šipky a "zobáček" ...

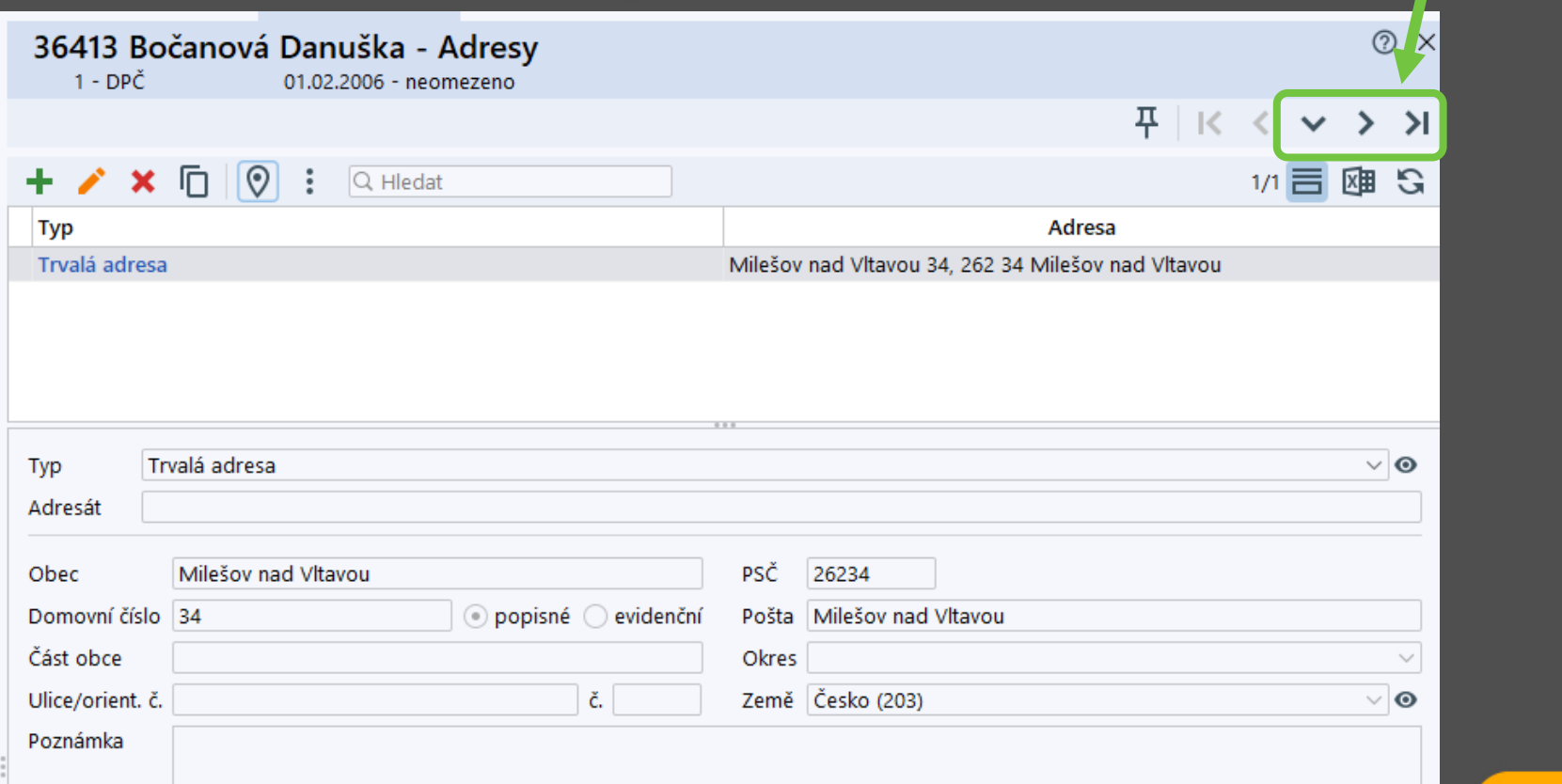

#### 2. Když používáte klávesové zkratky.

#### **Alt + šipka vlevo = K =posun v seznamu na předchozího zaměstnance.**

**Alt + šipka vpravo = 2 = posun v seznamu na následujícího zaměstnance.**

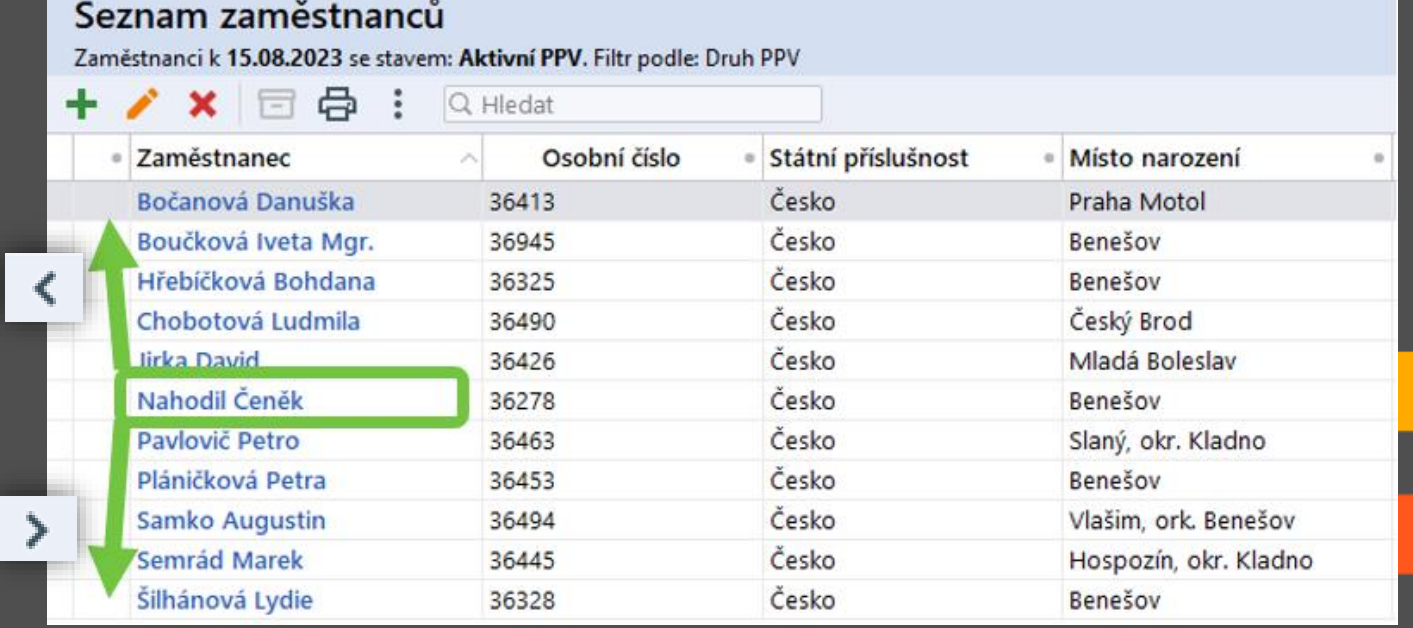

#### #tipyOKbase

### **B** Ctrl + G =  $\mathbf{v}$  = přesun zpátky na **zobrazení tabulky, kterou jste si vyfiltrovali,** např. DPČ.

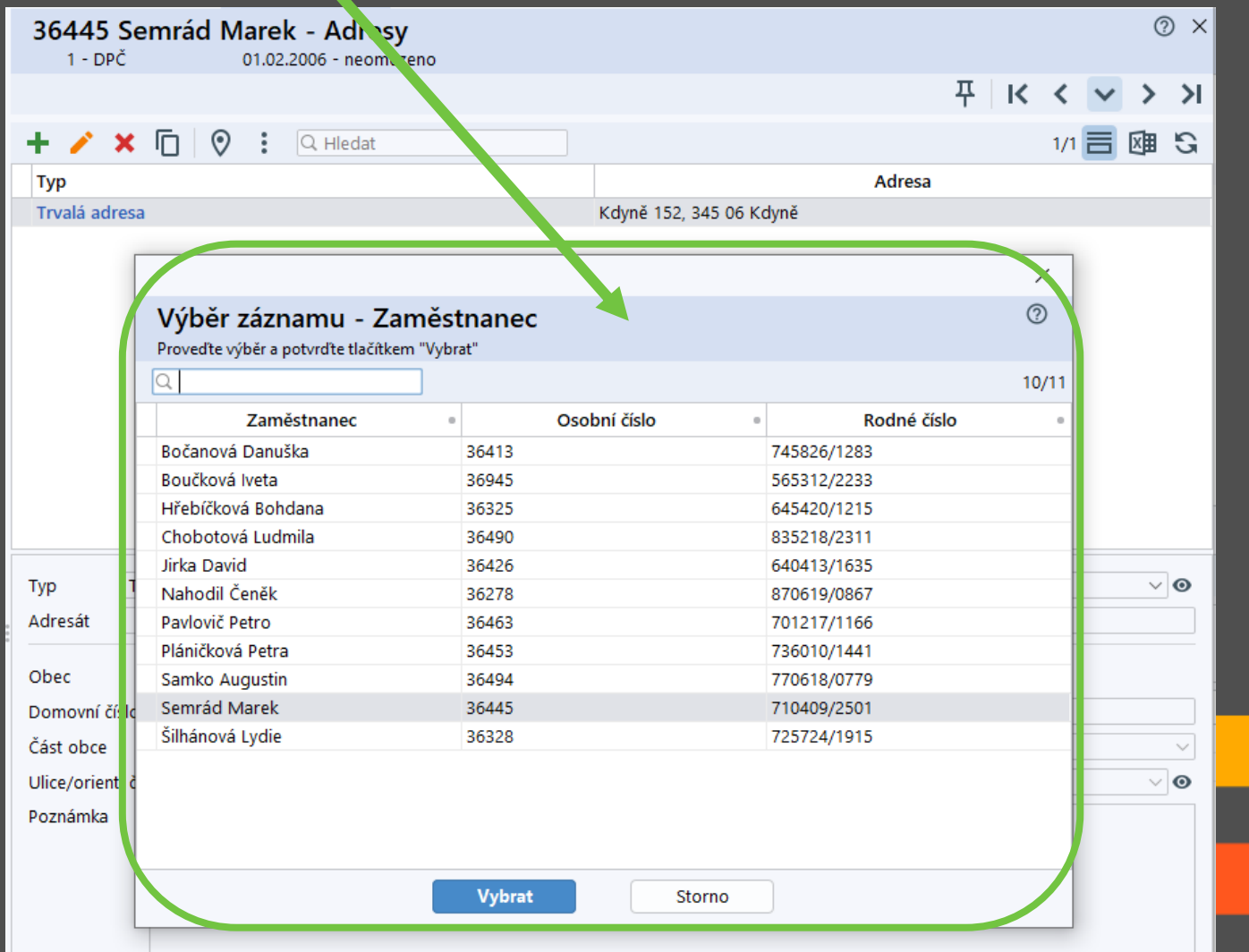